# QUICKSHIFTER

## **MODULO ESPANSIONE**

### **LISTA DELLE PARTI**

- **Modulo Quick Shifter**
- 1 Guida Installazione
- 2 Adesivi Power Commander
- 2 Adesivi Dynojet
- 1 Velcro
- 1 Salvietta in Alcool

#### **Suzuki Gsx-r 600 2006-2012 Suzuki Gsx-r 750 2006-2012**

### Istruzioni di Installazione

#### **LEGGERE ATTENTAMENTE LE ISTRUZIONI PRIMA DI PROCEDERE CON L'INSTALLAZIONE**

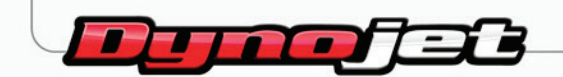

- 6 Collegare il cablaggio del QEM in linea con il cablaggio originale e gli iniettori
- 7 Collegare il connettore del sensore cambio elettronico al rispettivo connettore del modulo QEM.
- SUPERIORI (Fig. C).

5 Scollegare il cablaggio originale dal set di iniettori SUPERIORI (Fig. B).

- 3 Fissare il QEM nel vano sottosella utilizzando il velcro fornito. Accertarsi di pulire bene entrambe le superfici con la salvietta in Alcool fornita prima di applicare l'adesivo (Fig. A).
- 4 Far scorrere il cablaggio del QEM lungo il lato sinistro della moto.

1 Rimuovere la sella principale e la sella del passeggero.

2 Sollevare il serbatoio benzina, o rimuoverlo.

- **FIG.A**
- **FIG.B**

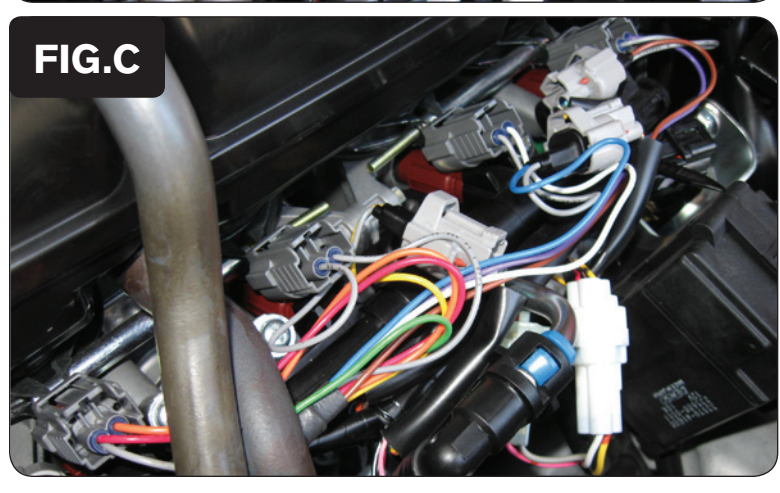

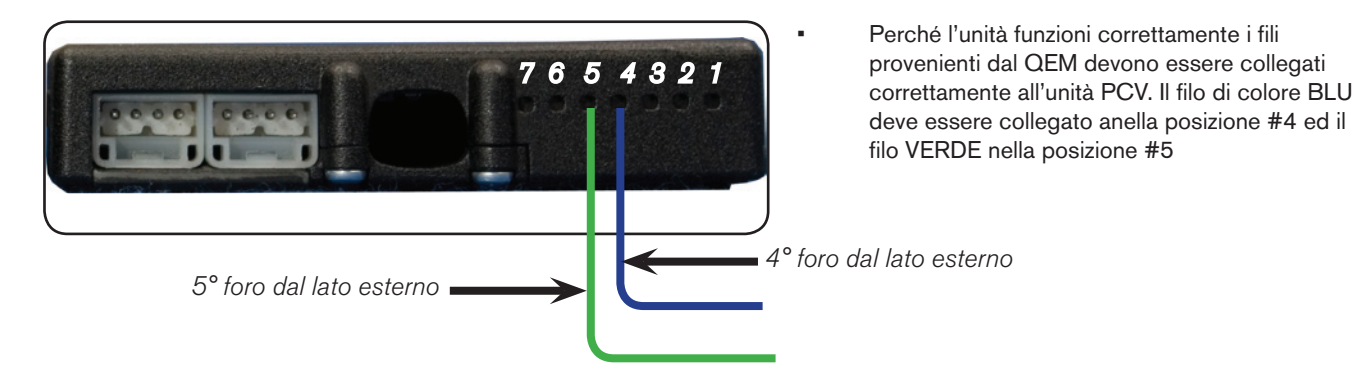

- Per inserire i fili nel PCV occorre togliete circa 10mm di guaina dal filo. Inserire una graffetta (o qualcosa di analogo) all'interno dei fori del PCV per forare la membrana di protezione. Può essere eventualmente di aiuto anche tingere il filo con lo stagno per una connessione più sicura.
- Rimuovere il gommino di protezione della morsettiera sul retro del PCV. Allentare le viti dei fori corrispondenti ed inserire i fili all'interno del PCV. Stringere le viti. Tirare leggermente il filo per assicurarsi che sia fisso e che non fuoriesca.
- Aprire il software PCV Control Center. Cliccare nel menu Power Commander Tools > Configure > Feature Enables and Input Selections e mettere la spuntatura nella casella Quick Shifter per abilitare la funzione del cambio elettronico. E' possibile impostare tempi di taglio differenziato in funzione della marcia inserita selezionando la modalità Gear Dependent. Per utilizzare questa funzione occorre aver collegato il segnale velocità al PCV ed avere calibrato correttamente la rilevazione delle marce (rif. Istruzioni di Installazione PCV).
- Aggiornare l'unità PCV con la versione firmware 0.1.8.13 o superiore. Utilizzare la funzione Power Commander Tools > Update Firmware. La versione firmware più recente è disponibile sul sito www.powercommander.it .
- • Questo modulo QEM può essere utilizzato unicamente con sensori cambio elettronico di tipo a circuito Normalmente Aperto .